# Interoperabiliteit van derden van CUBE-faxrichtsnoeren ٦

# Inhoud

**Inleiding** Voorwaarden Vereisten Gebruikte componenten Achtergrondinformatie CUBE-fax-gespreksstromen FoIP-transportmethoden Faxdoorvoer T.38 fax-relay CUBE-configuratie Configuratie van CUBE Pass-Through Configuratie CUBE T.38 Time-Division Multiplexing (TDM) Gateway configuratie voor Interworking met CUBE Verifiëren Problemen oplossen SIP T.38-switchover Faxdoorvoer H323 T.38-switchover Faxdoorvoer Symptoom 1: CUBE verwerpt het verzoek om 488 Symptoom 2: CUBE wijst verzoekmodus af met verzoekModusAfwijzen leverancierspecifieke informatie Verizon Gerelateerde informatie

# Inleiding

Dit document beschrijft hoe Fax over IP (FoIP) werkt in Cisco Unified Border Element (CUBE) gespreksstromen met IP-serviceproviders.

## Voorwaarden

### Vereisten

Cisco raadt kennis van de volgende onderwerpen aan:

- CUBE Enterprise
- Media Gateway Control Protocol (MGCP)
- Session Initiation Protocol (SIP)
- H323-protocolreeks
- T30-signalering

### Gebruikte componenten

De informatie in dit document is gebaseerd op deze software en hardwareversies: Cisco IOS $^\circledR$ releases 12.4T, 15.0M, 15.0T, 15.1M, 15.1T, 15.2M, 15.2T, 15.3T op Cisco geïntegreerde services routers (ISR) Series 2800, 3800, 2900, 3900, 3900e of de Cisco AS5400XM universele gateway

Opmerking: Dit configuratievoorbeeld is niet beperkt tot de hier genoemde softwareversies en hardwareplatforms.

De informatie in dit document is gebaseerd op de apparaten in een specifieke laboratoriumomgeving. Alle apparaten die in dit document worden beschreven, hadden een opgeschoonde (standaard)configuratie. Als uw netwerk live is, moet u de potentiële impact van elke opdracht begrijpen.

## Achtergrondinformatie

FoIP met CUBE werkt in een groot aantal omgevingen en wordt ten uitvoer gelegd om de huidige VoIP-netwerken te gebruiken voor betrouwbare faxdiensten. Er zijn meerdere faxprotocollen die CUBE ondersteunt samen met een groot aantal omschakelingsmechanismen. In de context van IP-serviceproviders moet u echter faxprotocollen en overschakelmethoden gebruiken die door leveranciers buiten Cisco worden ondersteund.

In FoIP-gespreksstromen ligt CUBE tussen de Terminating Gateway (TGW) en de Originator Gateway (OGW). Vanuit een signaleringsperspectief, staat de CUBE-configuratie of, of ontkent, de overgang van een spraakoproepen naar een faxbericht toe. Vanwege het feit dat FoIPprotocollen end-to-end worden onderhandeld in een VoIP-omgeving, is het van essentieel belang dat alles van de OGW naar de TGW is geconfigureerd om hetzelfde FoIP-protocol te gebruiken.

Het is belangrijk te weten welke FoIP-stromen worden ondersteund en welke configuratie nodig is op CUBE, alsmede de TGW's en OGW's, om een betrouwbare faxcommunicatie te waarborgen.

### CUBE-fax-gespreksstromen

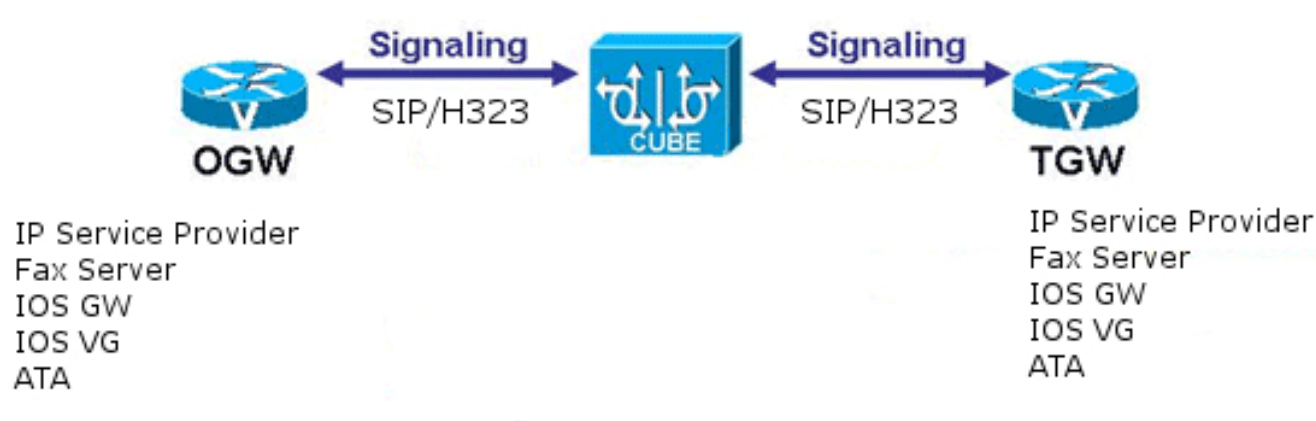

Vanwege het feit dat IP-serviceproviders doorgaans een gemengde omgeving hebben van Ciscoen niet-Cisco-apparatuur, is het essentieel dat u een industriestandaard methode gebruikt om van een spraakoproepen naar een faxbericht te schakelen. Dit betekent dat de Benoemde Signaling Event Event (NSE) niet kan worden gebruikt, aangezien NSEs Cisco-eigen zijn. Er zijn uitzonderingen op deze regel, maar die zijn zeer zeldzaam.

Opmerking: Het onvermogen om een op protocol gebaseerde switching te gebruiken betekent dat Skinny Call Control Protocol (SCCP) alleen wordt gebruikt in faxoproestromen naar IP-serviceproviders met G711ulaw en is een "optimale inspanning".

## FoIP-transportmethoden

In dit document worden twee FoIP-transportmethoden besproken: Faxdoorvoer en T.38 fax-relay.

### Faxdoorvoer

Fax Pass-Through is een faxtransportmethode waarbij de T30-signalen en paginabereiken via het IP-netwerk worden getransporteerd als met Pulse-Code Modulation (PCM) gecodeerde gegevens, verpakt in realtime Transport Protocol (RTP)-frames.

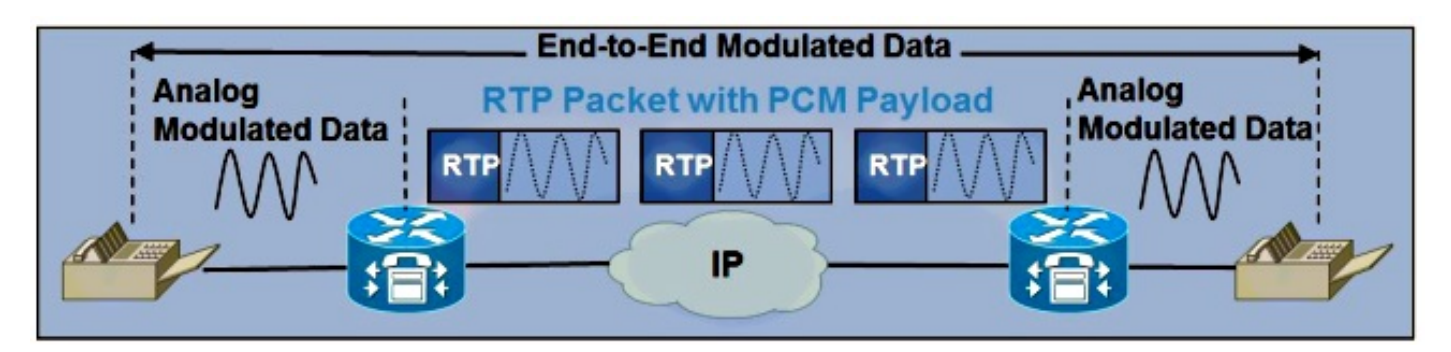

De Faxdoorvoer-omschakeling wordt geactiveerd door de detectie van de V.21-preambule op de TGW. De resulterende INVITE (voor SIP) of de Aanvraagmodus (voor H323) wordt door CUBE en de rest van het aanroep-signaleringspad naar de OGW verzonden.

De omschakeling van de Faxdoorvoer van om het even welke stem codec naar de codec die onder de configuratie van de Pass-Through van de Fax wordt bepaald (dit proces wordt later in dit document beschreven).

Opmerking: Een MGCP-gateway kan niet worden ingesteld om de upsnelheid naar G.711 te starten voor fax-doorvoer. Daarom moet elke fax die via de CUBE-poort gebruikt en die naar een MGCP-poort eindigt, worden routeerd met een G.711-codec.

Opmerking: Faxdoorvoer moet niet met H.323 worden geconfigureerd als de oorspronkelijke codec G.711 is. Hierdoor wordt een H.245-aanvraagmodus verzonden om over te schakelen op G.711 wanneer G.711 al is onderhandeld. CUCM reageert met een H.245-afwijzing van de verzoekmodus.

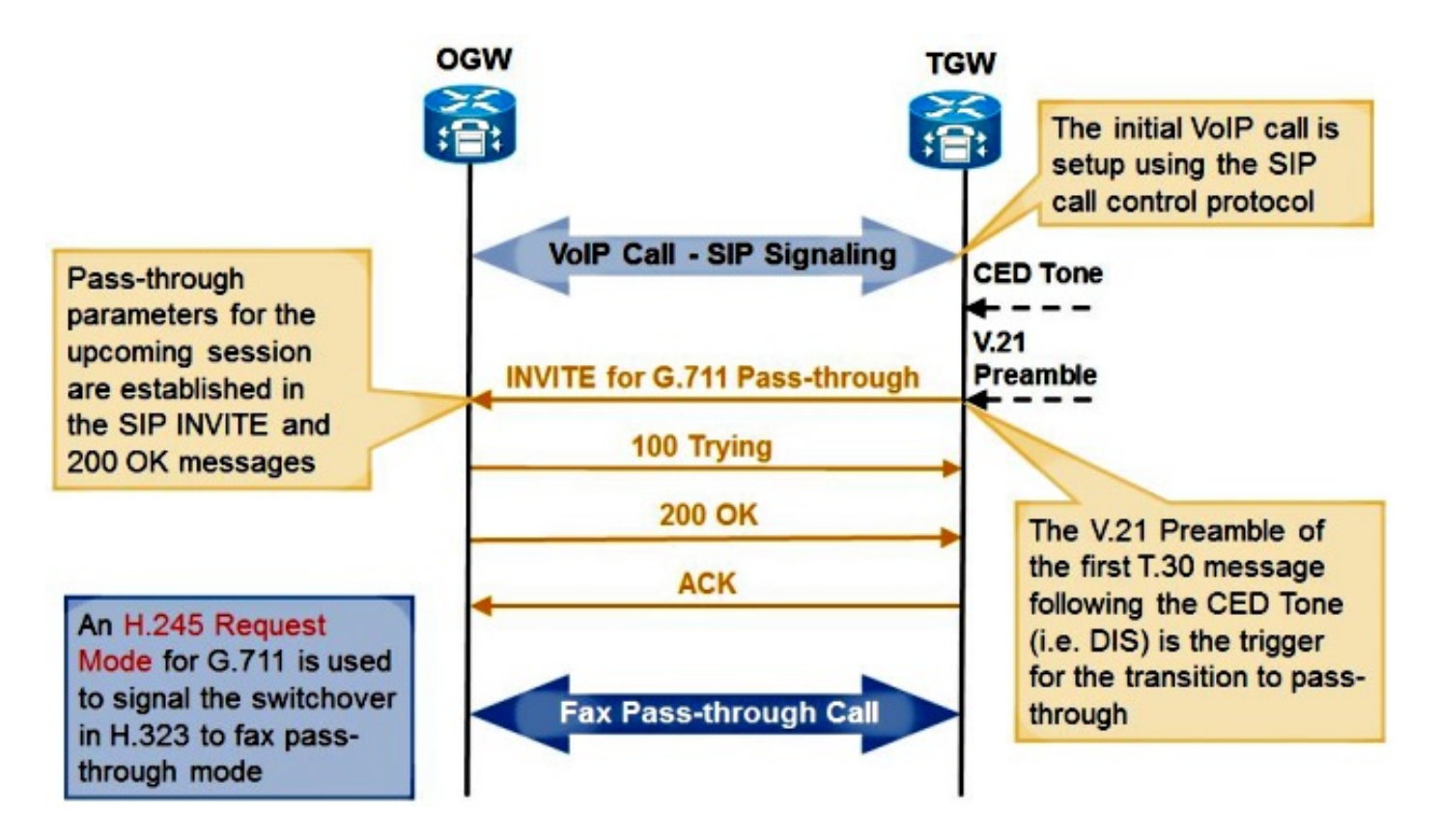

## T.38 fax-relay

Fax Relay is een fax-transportmethode waarbij de TGW's en OGW's de T30-signalen en paginagegevens detecteren. De gateways nemen deze signalen en converteren ze naar relais-berichten, die digitale representaties van de analoge signalen zijn. Deze relais-berichten worden dan verzonden door het IP-netwerk.

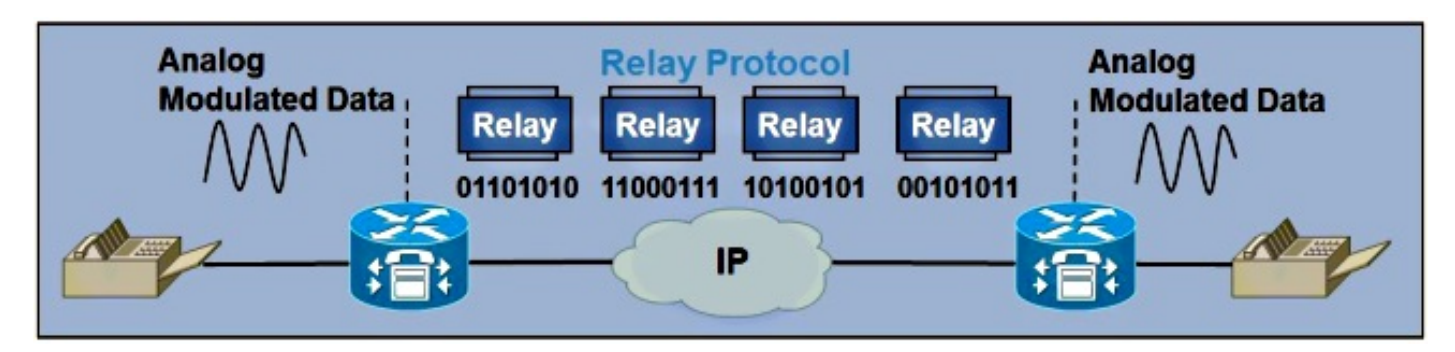

De T.38 fax Relay-overschakeling wordt ook geactiveerd door de detectie van de V.21-preambule op de TGW.

• Wanneer de TGW met SIP werkt, leidt de detectie van de V.21-preambule tot een T.38

ReINVITE (vergelijkbaar met wat eerder werd beschreven).

- Wanneer de TGW met H323 werkt, leidt de detectie van de V.21-preambule tot een T.38- aanvraagmodus.
- Wanneer de TGW met MGCP werkt, leidt de detectie van de V.21-preambule tot een aanmelding (NTFY), die naar de Call Agent wordt gestuurd. De Call Agent reageert dan met een 200 OK en stuurt ofwel een aanvraagmodus of een ReINVITE naar CUBE, wat afhangt van het gebruikte VoIP-protocol.

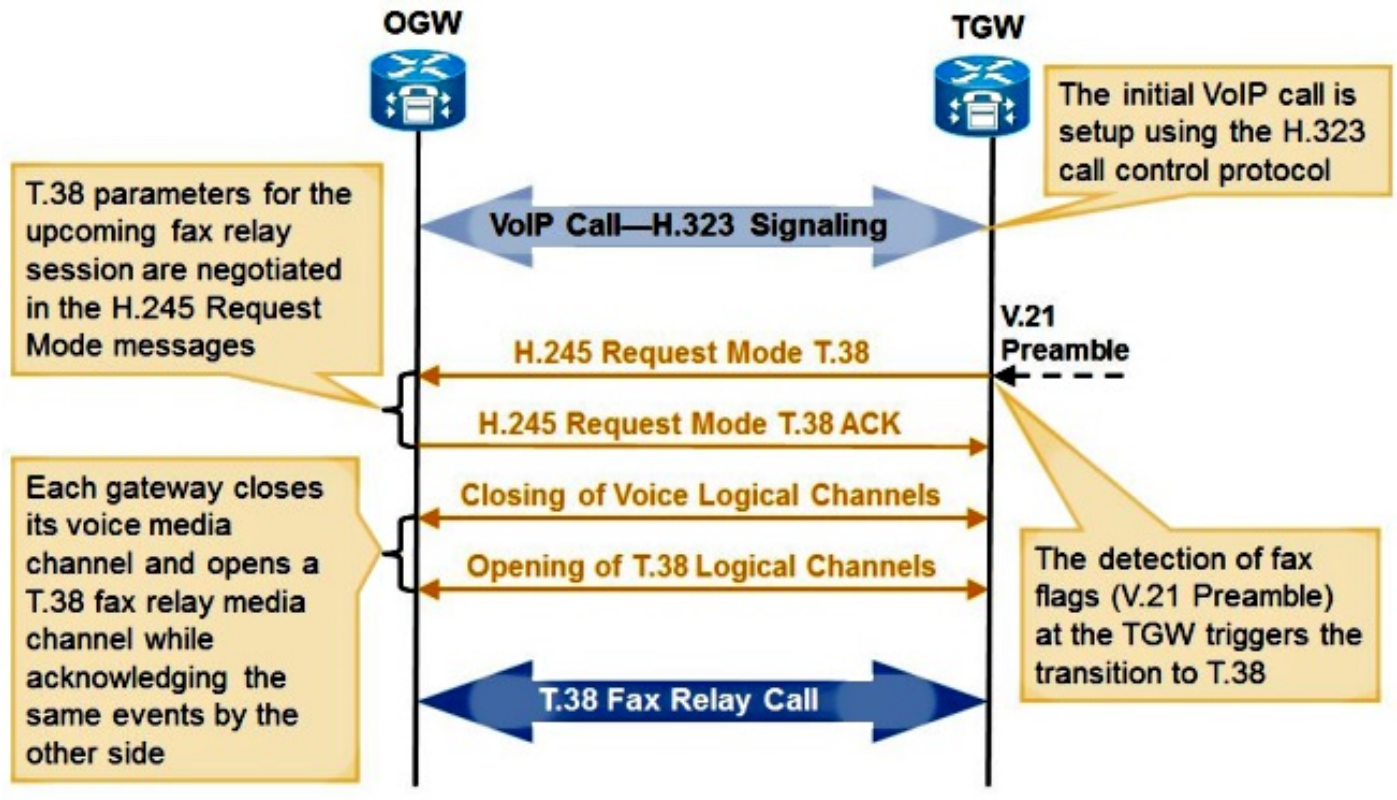

U kunt voorbeelden reinigen in het gedeelte Problemen oplossen van dit document.

# CUBE-configuratie

CUBE kan op twee plaatsen voor FoIP worden geconfigureerd: wereldwijd onder stemservice voip zowel als onder de dial-peers. Configuratie bij de wijzerplaat-peer die voor een bepaalde vraag wordt gemend neemt altijd voorrang op de mondiale configuratie. De configuratie voor T.38 en fax-doorvoer kan tegelijkertijd worden ingesteld als er sprake is van verschillende dial-peers, zodat beide protocollen tegelijkertijd worden ondersteund.

## Configuratie van CUBE Pass-Through

Gebruik deze opdracht om fax-doorgifte onder Voice-service voip te configureren (vet):

```
voice service voip
no ip address trusted authenticate
allow-connections h323 to h323
allow-connections h323 to sip
allow-connections sip to h323
allow-connections sip to sip
 fax protocol pass-through g711ulaw
```
Gebruik deze opdracht (vet) om fax-doorvoer bij de dial-peers te configureren:

```
dial-peer voice 1 voip
description T38 Test
destination-pattern ^1000$
session protocol sipv2
session target ipv4:192.168.0.1
dtmf-relay rtp-nte
 fax protocol pass-through g711ulaw
no vad
```
Opmerking: Faxdoorvoer is niet hetzelfde als fax-doorgifte. Faxdoorvoer maakt gebruik van Cisco Network Services Engines (NSE's) om over te schakelen van een spraakoproepen naar een faxbericht.

### Configuratie CUBE T.38

Opmerking: T.38 versie 3 (Super G3-faxsnelheden) wordt ondersteund in Cisco IOS-versies 15.1(1)T en hoger.

Om T.38, versie 0 (G3 fax-snelheid) te configureren onder spraak-service voip, gebruikt u deze opdracht (vet):

```
voice service voip
no ip address trusted authenticate
allow-connections h323 to h323
allow-connections h323 to sip
allow-connections sip to h323
allow-connections sip to sip
 fax protocol t38 version 0 ls-redundancy 0 hs-redundancy 0 fallback none
Gebruik deze opdracht (vet) om T.38 in de dial-peers te configureren:
```

```
dial-peer voice 1 voip
description T38 Test
destination-pattern ^1000$
session protocol sipv2
session target ipv4:192.168.0.1
dtmf-relay rtp-nte
 fax protocol t38 version 0 ls-redundancy 0 hs-redundancy 0 fallback none
 no vad
```
Gebruik deze opdracht om T.38, versie 3, te configureren via spraakservice VoIP of via een dialpeer:

```
fax protocol t38 version 3 ls-redundancy 0 hs-redundancy 0 fallback none
Als een Media Transfer Protocol (MTP) wordt gebruikt bij het interwerken via een CUBE-
applicatie, moet deze de codec passthrough ondersteunen. Cisco Unified Communications
Manager (CUCM) MTP ondersteunt de codec passthrough voor versie 8.6.1 en hoger. Cisco IOS
MTP moet een codec passeren in de DSP-configuratie (Digital Signal Processor):
```
 **codec pass-through codec g729r8 maximum sessions software 50 associate application SCCP**

### Time-Division Multiplexing (TDM) Gateway configuratie voor Interworking met **CUBE**

Voor een SCCP gecontroleerde TDM gateway wordt deze configuratie gebruikt voor Faxdoorvoer.

voice service voip **no modem passthrough fax protocol none no fax-relay sg3-to-g3**

> Opmerking: De codec in de regio's die voor deze interworking worden ingesteld, moet G.711 zijn. Zoals eerder vermeld, kan een SCCP-gateway niet worden ingesteld om T.38 te gebruiken wanneer er wordt samengewerkt met CUBE.

Om fax-doorvoer te configureren voor SIP- en H.323 TDM-gateways die samenwerken met CUBE, specificeert u:

voice service voip  **no modem passthrough no fax-relay sg3-to-g3 fax protocol pass-through g711ulaw** Om T.38 voor SIP en H.323 TDM gateways te configureren die samenwerken met CUBE gaat u naar:

**voice service voip no modem passthrough fax protocol t38 version 0 ls-redundancy 0 hs-redundancy 0 fallback none**

Opmerking: T.38 Versie 3 kan worden gebruikt als deze op de CUBE is geconfigureerd en door de SIP-serviceprovider wordt ondersteund.

Om een MGCP TDM gateway te configureren voor een fax-doorvoer via de interface met CUBE, voert u het volgende in:

```
no mgcp fax-relay sg3-to-g3
no mgcp package fxr-package
mgcp fax t38 inhibit
no mgcp modem passthrough voip mode nse
```
Opmerking: Aangezien een MGCP-poort geen ondersteuning biedt voor het uploaden van fax-doorgifte, moeten de regio's in CUCM tussen de MGCP-poort en de CUBE-poort een codec van G.711 hebben.

## Verifiëren

Er is momenteel geen verificatieprocedure beschikbaar voor deze configuratie.

## Problemen oplossen

Om dit probleem op CUBE op te lossen, moeten deze apparaten zijn ingeschakeld.

### SIP

Schakel deze apparaten in voor SIP:

debug voip ccapi inout debug ccsip mess

Nadat de spraakoproep is ingesteld, stuurt de TGW via CUBE een SIP ReINVITE naar de OGW. Als de overschakeling succesvol is, reageert de OGW met SIP 200 OK met de juiste parameters van het Protocol van de Sessiebeschrijving (SDP).

#### T.38-switchover

```
INVITE sip:2101@10.0.0.1:5060 SIP/2.0
Via: SIP/2.0/UDP 10.0.0.2:5060;branch=z9hG4bK171D71
Remote-Party-ID: <sip:1101@10.0.0.2>;party=calling;screen=no;privacy=off
From: <sip:8141101@10.0.0.2>;tag=8D815D8-646
To: <sip:2101@10.0.0.1>;tag=DD4D344-21B2
Date: Fri, 25 Feb 2011 19:25:15 GMT
Call-ID: 32395B08-403E11E0-818C9D5B-499FBE40@10.0.0.1
Supported: 100rel, timer, resource-priority, replaces, sdp-anat
Min-SE: 1800
Cisco-Guid: 786980147-1077809632-2173148507-1235205696
User-Agent: Cisco-SIPGateway/IOS-12.x
Allow: INVITE, OPTIONS, BYE, CANCEL, ACK, PRACK, UPDATE, REFER, SUBSCRIBE,
NOTIFY, INFO, REGISTER
CSeq: 101 INVITE
Max-Forwards: 70
Timestamp: 1298661915
Contact: <sip:8141101@10.0.0.2:5060>
Expires: 180
Allow-Events: telephone-event
Content-Type: application/sdp
Content-Length: 384
v=0o=CiscoSystemsSIP-GW-UserAgent 3745 9509 IN IP4 10.0.0.2
s=SIP Call
c=IN IP4 10.0.0.2
t=0 0
m=image 17682 udptl t38
c=IN IP4 10.0.0.2
a=T38FaxVersion:0
a=T38MaxBitRate:7200
a=T38FaxFillBitRemoval:0
a=T38FaxTranscodingMMR:0
a=T38FaxTranscodingJBIG:0
a=T38FaxRateManagement:transferredTCF
a=T38FaxMaxBuffer:200
a=T38FaxMaxDatagram:180
```
**!!NOTE!! Not all of the above bolded fields are required. The above is an example of how Cisco implements T38.**

```
SIP/2.0 100 Trying
Via: SIP/2.0/UDP 10.0.0.2:5060;branch=z9hG4bK171D71
From: <sip:8141101@10.0.0.2>;tag=8D815D8-646
To: <sip:2101@10.0.0.1>;tag=DD4D344-21B2
Date: Fri, 25 Feb 2011 17:48:05 GMT
Call-ID: 32395B08-403E11E0-818C9D5B-499FBE40@10.0.0.1
CSeq: 101 INVITE
Allow-Events: telephone-event
Server: Cisco-SIPGateway/IOS-12.x
Content-Length: 0
176443: Feb 25 17:48:05.360:
//134/2EE85D338187/SIP/Msg/ccsipDisplayMsg:
Sent:
SIP/2.0 200 OK
Via: SIP/2.0/UDP 10.0.0.2:5060;branch=z9hG4bK171D71
From: <sip:8141101@10.0.0.2>;tag=8D815D8-646
To: <sip:2101@10.0.0.1>;tag=DD4D344-21B2
Date: Fri, 25 Feb 2011 17:48:05 GMT
Call-ID: 32395B08-403E11E0-818C9D5B-499FBE40@10.0.0.1
CSeq: 101 INVITE
Allow: INVITE, OPTIONS, BYE, CANCEL, ACK, PRACK, UPDATE, REFER, SUBSCRIBE,
NOTIFY, INFO, REGISTER
Allow-Events: telephone-event
Remote-Party-ID: <sip:2101@10.0.0.1>
;party=called;screen=no;privacy=off
Contact: <sip:2101@10.0.0.1:5060>
Supported: replaces
Supported: sdp-anat
Server: Cisco-SIPGateway/IOS-12.x
Supported: timer
Content-Type: application/sdp
Content-Length: 384
v=0o=CiscoSystemsSIP-GW-UserAgent 5552 9399 IN IP4 10.0.0.1
s=SIP Call
c=IN IP4 10.0.0.1
t=0 0
m=image 16710 udptl t38
c=IN IP4 10.0.0.1
a=T38FaxVersion:0
a=T38MaxBitRate:7200
a=T38FaxFillBitRemoval:0
a=T38FaxTranscodingMMR:0
a=T38FaxTranscodingJBIG:0
a=T38FaxRateManagement:transferredTCF
a=T38FaxMaxBuffer:200
a=T38FaxMaxDatagram:320
a=T38FaxUdpEC:t38UDPRedundancy
ACK sip:2101@10.0.0.1:5060 SIP/2.0
Via: SIP/2.0/UDP 10.0.0.2:5060;branch=z9hG4bK181B79
From: <sip:8141101@10.0.0.2>;tag=8D815D8-646
To: <sip:2101@10.0.0.1>;tag=DD4D344-21B2
Date: Fri, 25 Feb 2011 19:25:15 GMT
Call-ID: 32395B08-403E11E0-818C9D5B-499FBE40@10.0.0.1
Max-Forwards: 70
CSeq: 101 ACK
```
Allow-Events: telephone-event Content-Length: 0

#### Faxdoorvoer

```
INVITE sip:2101@10.0.0.1:5060 SIP/2.0
Via: SIP/2.0/UDP 10.0.0.2:5060;branch=z9hG4bK154F2
Remote-Party-ID: <sip:1101@10.0.0.2>;party=calling;screen=no;privacy=off
From: <sip:8131101@10.0.0.2>;tag=8D66B94-7BF
To: <sip:2101@10.0.0.1>;tag=DD32900-5D4
Date: Fri, 25 Feb 2011 19:23:25 GMT
Call-ID: F12F0BBB-403D11E0-81869D5B-499FBE40@10.0.0.1
Supported: 100rel,timer,resource-priority,replaces,sdp-anat
Min-SE: 1800
Cisco-Guid: 3990792353-1077744096-2172755291-1235205696
User-Agent: Cisco-SIPGateway/IOS-12.x
Allow: INVITE, OPTIONS, BYE, CANCEL, ACK, PRACK, UPDATE, REFER, SUBSCRIBE,
NOTIFY, INFO, REGISTER
CSeq: 101 INVITE
Max-Forwards: 70
Timestamp: 1298661805
Contact: <sip:8131101@10.0.0.2:5060>
Expires: 180
Allow-Events: telephone-event
Content-Type: application/sdp
Content-Length: 174
v=0o=CiscoSystemsSIP-GW-UserAgent 107 1892 IN IP4 10.0.0.2
s=SIP Call
c=IN IP4 10.0.0.2
t=0 0
m=audio 16464 RTP/AVP 0
a=rtpmap:0 PCMU/8000
a=silenceSupp:off - - - -
SIP/2.0 100 Trying
Via: SIP/2.0/UDP 10.0.0.2:5060;branch=z9hG4bK154F2
From: <sip:8131101@10.0.0.2>;tag=8D66B94-7BF
To: <sip:2101@10.0.0.1>;tag=DD32900-5D4
Date: Fri, 25 Feb 2011 17:46:16 GMT
Call-ID: F12F0BBB-403D11E0-81869D5B-499FBE40@10.0.0.1
CSeq: 101 INVITE
Allow-Events: telephone-event
Server: Cisco-SIPGateway/IOS-12.x
Content-Length: 0
SIP/2.0 200 OK
Via: SIP/2.0/UDP 10.0.0.2:5060;branch=z9hG4bK154F2
From: <sip:8131101@10.0.0.2>;tag=8D66B94-7BF
To: <sip:2101@10.0.0.1>;tag=DD32900-5D4
Date: Fri, 25 Feb 2011 17:46:16 GMT
Call-ID: F12F0BBB-403D11E0-81869D5B-499FBE40@10.0.0.1
CSeq: 101 INVITE
Allow: INVITE, OPTIONS, BYE, CANCEL, ACK, PRACK, UPDATE, REFER, SUBSCRIBE,
NOTIFY, INFO, REGISTER
Allow-Events: telephone-event
Remote-Party-ID: <sip:2101@10.0.0.1>;party=called;screen=no;privacy=off
Contact: <sip:2101@10.0.0.1:5060>
Supported: replaces
Supported: sdp-anat
Server: Cisco-SIPGateway/IOS-12.x
Supported: timer
```
Content-Type: application/sdp Content-Length: 194  $v=0$ o=CiscoSystemsSIP-GW-UserAgent 4896 2709 IN IP4 10.0.0.1 s=SIP Call c=IN IP4 10.0.0.1  $t=0$  0 **m=audio 19054 RTP/AVP 0 c=IN IP4 10.0.0.1 a=rtpmap:0 PCMU/8000 a=silenceSupp:off - - - -** ACK sip:2101@10.0.0.1:5060 SIP/2.0

```
Via: SIP/2.0/UDP 10.0.0.2:5060;branch=z9hG4bK16A56
From: <sip:8131101@10.0.0.2>;tag=8D66B94-7BF
To: <sip:2101@10.0.0.1>;tag=DD32900-5D4
Date: Fri, 25 Feb 2011 19:23:25 GMT
Call-ID: F12F0BBB-403D11E0-81869D5B-499FBE40@10.0.0.1
Max-Forwards: 70
CSeq: 101 ACK
Allow-Events: telephone-event
Content-Length: 0
```
### H323

Schakel deze apparaten in voor H323:

debug voip ccapi inout debug cch323 all debug h225 asn1 debug h245 asn1

Nadat de spraakoproep is ingesteld, stuurt de TGW via CUBE een H245 ApplicationMode naar de OGW. Als de overschakeling succesvol is, reageert de OGW met een requestModeAck.

#### T.38-switchover

```
value MultimediaSystemControlMessage ::= request : requestMode :
{
sequenceNumber 1
requestedModes
{
{
{
type dataMode :
{
application t38fax :
{
t38FaxProtocol udp : NULL
t38FaxProfile
{
fillBitRemoval FALSE
transcodingJBIG FALSE
transcodingMMR FALSE
version 0
t38FaxRateManagement transferredTCF : NULL
t38FaxUdpOptions
```

```
{
t38FaxMaxBuffer 200
t38FaxMaxDatagram 72
t38FaxUdpEC t38UDPRedundancy : NULL
}
}
}
bitRate 144
}
}
}
}
}
001378: May 31 20:56:19.745: H245 MSC OUTGOING PDU ::=
value MultimediaSystemControlMessage ::= response :
requestModeAck :
{
sequenceNumber 1
response willTransmitMostPreferredMode : NULL
}
```
#### Faxdoorvoer

```
value MultimediaSystemControlMessage ::= request : requestMode :
{
sequenceNumber 1
requestedModes
{
{
{
type audioMode : g711Ulaw64k : NULL
}
}
}
}
value MultimediaSystemControlMessage ::= response :
requestModeAck :
{
sequenceNumber 1
response willTransmitMostPreferredMode : NULL
}
```
### Symptoom 1: CUBE verwerpt het verzoek om 488

Als u dit probleem tegenkomt, voert u deze stappen uit:

- 1. Schakel debugs in en neem informatie op voor een testgesprek.
- 2. Controleer dat T.38 of fax-doorvoer wereldwijd is geconfigureerd.
- 3. Als T.38 of fax-doorvoer niet wereldwijd is geconfigureerd, zorg er dan voor dat T.38 of faxdoorgifte wordt geconfigureerd onder zowel de inkomende als de uitgaande dial-peers op basis van de Call Control-toepassingsprogrammeerinterface (CCAPI).
- 4. Als het probleem nog steeds niet is opgelost, **debug csip all** (in een houtkapbuffer met houtkap gebufferde 500000 debug) om te bepalen waarom SIP dit ReINVITE afwijst.

## Symptoom 2: CUBE wijst verzoekmodus af met verzoekModusAfwijzen

Als u dit probleem tegenkomt, voert u deze stappen uit:

- 1. Schakel debugs in en neem informatie op voor een testgesprek.
- 2. Controleer dat T.38 of fax-doorvoer wereldwijd is geconfigureerd.
- 3. Als T.38 of fax-doorvoer niet wereldwijd is geconfigureerd, zorg er dan voor dat T.38 of faxdoorgifte wordt geconfigureerd onder zowel de inkomende als de uitgaande kiestoon op basis van de CCAPI-telefoons.
- 4. Als het probleem nog steeds niet is opgelost, **kunt u h225-gebeurtenissen debug, debug** h225 q931 en debug h245-gebeurtenissen om te bepalen waarom H323 deze aanvraagmodus afwijst.

# leverancierspecifieke informatie

## Verizon

- Het Cisco Technical Assistance Center (TAC) heeft opgemerkt dat, hoewel Verizon beweert ondersteuning voor T.38 via SIP, ze nooit een omschakeling van een spraakoproep naar T.38 initiëren wanneer ze bij de TGW werken.
- Dit is een bekende beperking in hun omgeving, en het lijkt er niet op dat ze die gaan repareren.
- Wanneer de OGW een FoIP server is, kunt u de server gewoonlijk instellen om een omschakeling te openen zelfs wanneer het OGW is.
- Wanneer een W van Cisco de OGW is, is er momenteel geen manier om de omschakeling te forceren wanneer Cisco GW als OGW dienst doet.
- Cisco bug ID CSCud72998 is het verbeteringsverzoek om de T.38-omschakeling te ondersteunen wanneer Cisco GW de OG is.

# Gerelateerde informatie

- [Faxdoorvoer configureren](http://www.cisco.com/en/US/docs/ios/voice/fax/configuration/guide/vf_cfg_fx_passthr.pdf)
- [T.38 fax-relay configureren](http://www.cisco.com/en/US/docs/ios/voice/fax/configuration/guide/vf_cfg_t38_fxrly_ps6350_TSD_Products_Configuration_Guide_Chapter.html)
- [Het begrijpen van onderlinge aanpassing van inkomend en uitgaand bellen op IOS-platforms](http://www.cisco.com/en/US/tech/tk652/tk90/technologies_tech_note09186a008010fed1.shtml)
- [Technische ondersteuning en documentatie Cisco Systems](http://www.cisco.com/cisco/web/support/index.html?referring_site=bodynav)